# Series 7000 Nexus ةمدخ ةدوج نيوكت لاثم Switch QoS  $\overline{\phantom{a}}$

## المحتويات

المقدمة المتطلبا<u>ت الأساسية</u> المتطلبات المكونات المستخدمة الاصطلاحات نظرة عامة فئة سلوك الخدمة تعديل سلوك CoS على إرتباطات الوصول تحديد قائمة انتظار الخروج وجدولتها إنشاء نهج قوائم انتظار مخصص كافيتس مع<u>لومات ذات صلة</u>

## المقدمة

يقدم هذا المستند نموذجا لتكوين ميزات جودة الخدمة (QoS (على محول سلسلة 7000 Nexus Cisco لتبسيط كيفية تحقيق التصنيف وقوائم الانتظار.

## المتطلبات الأساسية

#### المتطلبات

تأكد من استيفاء المتطلبات التالية قبل أن تحاول إجراء هذا التكوين:

- معرفة أساسية بتكوين المحولات من السلسلة 7000 Nexus
	- معرفة أساسية بجودة الخدمة

#### المكونات المستخدمة

تستند المعلومات الواردة في هذا المستند إلى المحول Nexus 7000 Series Switch.

تم إنشاء المعلومات الواردة في هذا المستند من الأجهزة الموجودة في بيئة معملية خاصة. بدأت جميع الأجهزة المُستخدمة في هذا المستند بتكوين ممسوح (افتراضي). إذا كانت شبكتك مباشرة، فتأكد من فهمك للتأثير المحتمل لأي أمر.

#### الاصطلاحات

راجع اصطلاحات تلميحات Cisco التقنية للحصول على مزيد من المعلومات حول اصطلاحات المستندات.

#### نظرة عامة

تكون معلمات جودة الخدمة الافتراضية على محول 7000 Nexus كافية لمعظم عمليات النشر. ومع ذلك، تحتاج إلى فهم القيود وتفاصيل التكوين المطلوبة لإنشاء سياسات مخصصة.

هناك جانبان يجب أخذهما في الاعتبار لجودة الخدمة (QoS (في بطاقات الخط Series-M 7000 Nexus:

- نهج قوائم الانتظار
- سياسات جودة الخدمة

يتم إجراء قوائم الانتظار في الأجهزة ويتم تكوينها باستخدام سياسات قوائم انتظار جودة الخدمة النمطية (MQC(. يتم إستخدام سياسات جودة الخدمة، المستخدمة لتعليم حركة المرور أو تنظيمها، عبر سياسة MQC في التنسيق الدقيق كسياسة جودة خدمة قياسية على منصات Cisco الأخرى. على سبيل المثال، قائمة وصول تستخدم لتصنيف حركة المرور في خريطة فئة مع خريطة سياسة مطابقة لتعيين/تنظيم حركة المرور.

حاليا، تقوم الوحدات النمطية من الفئة M بعمليات قوائم الانتظار استنادا بشكل صارم إلى قيمة فئة الخدمة (CoS(. لذلك، تحتاج أولا إلى فهم كيفية اشتقاق قيمة CoS. بعد أن تعرف قيمة COs التي تدخل/تترك المحول، يمكنك التركيز على تكوين قائمة الانتظار للحصول على جودة الخدمة المطلوبة لأنواع حركة مرور البيانات المختلفة.

## فئة سلوك الخدمة

لحركة مرور البث الأحادي الموجهة، يتم اشتقاق قيمة CoS من ثلاث وحدات بت الأكثر قيمة من قيمة نقطة كود الخدمات المميزة (DSCP(. ل يجسر unicast حركة مرور، ال CoS نسخت قيمة من ال CoS قيمة يستلم في ال q802.1 رأس. لاحظ أنه في إرتباطات وصول 2L لا يوجد رأس خط اتصال. لذلك، إن إستلمت حركة مرور يكون على منفذ منفذ منفذ ويجسر هو سيخرج المفتاح مع 0 CoS. لا يتم تغيير قيمة DSCP، ولكن قد لا تحصل الحزمة على الأولوية المطلوبة. يمكنك تعيين قيمة CoS يدويا في مخطط سياسة عبر أي سياسة خاصة بجودة الخدمة تعمل يدويا على تعيين قيمة CoS أو DSCP.

من المهم فهم سلوك البث المتعدد أيضا. تستمد حركة مرور البث المتعدد الموجه قيمة CoS الخاصة بها بنفس الطريقة التي يتم بها توجيه حركة مرور البث الأحادي. ل يجسر multicast حركة مرور، يعتمد السلوك على ال 3L دولة. إذا لم تكن هناك حالة 3L لمجموعة البث المتعدد، فسيتم اشتقاق CoS بنفس الطريقة مثل حركة مرور البث الأحادي العابرة. إذا كانت هناك حالة 3L لمجموعة البث المتعدد، فإن CoS مشتقة بنفس الطريقة مثل حركة مرور البث الأحادي الموجه. لاحظ أنه عندما تقوم بتمكين البث المتعدد المستقل عن البروتوكول (PIM (في الوضع المتناثر على الواجهة الظاهرية للمحول (SVI (للشبكة المحلية الظاهرية (VLAN (التي يتم تلقي حركة المرور فيها، يتم إنشاء إدخال G،S عند رؤية البث المتعدد.

باختصار، يظهر سلوك CoS لنوع حركة المرور هنا:

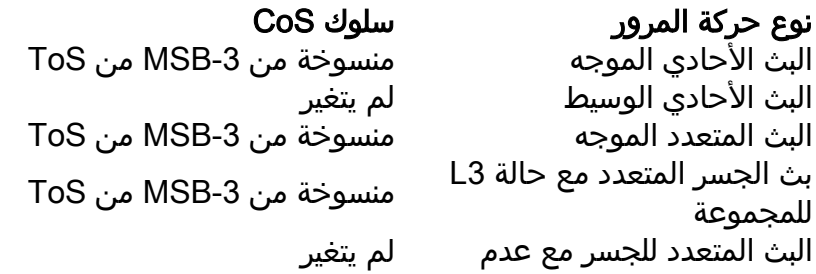

# تعديل سلوك CoS على إرتباطات الوصول

خذ على سبيل المثال حيث يتم تلقي حركة مرور البيانات على منفذ الوصول (8/1ETH (والربط على شبكة VLAN. افتراضيا، لا تتغير قيمة CoS لحركة مرور البث الأحادي العابرة. إذا وصلت حركة المرور إلى منفذ وصول، فسيتم تعيين قيمة CoS الافتراضية الخاصة ب 0. في هذا المثال، يتم تلقي حركة مرور الأولوية (DSCP 46) على منفذ وصول ويخرج المحول مع عدم تغيير قيمة DSCP وقيمة CoS بمقدار 0. لذلك لا تحصل الحزمة على الأولوية المناسبة.

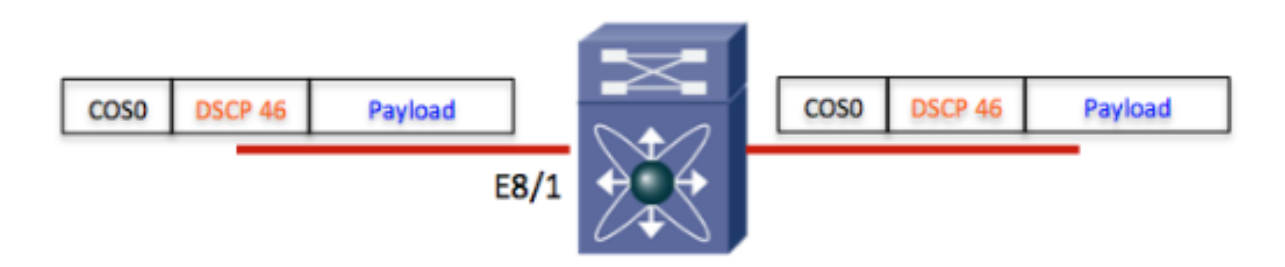

**ملاحظة**: يتم عرض رأس CoS للتوضيح فقط. E8/1 هو منفذ وصول، لذلك فإن قيمة CoS هي 0. تدفق الحزمة من اليسار إلى اليمين.

الحل البديل المحتمل هو إنشاء سياسة جودة الخدمة لتعيين قيمة CoS يدويا على المدخل ميناء.

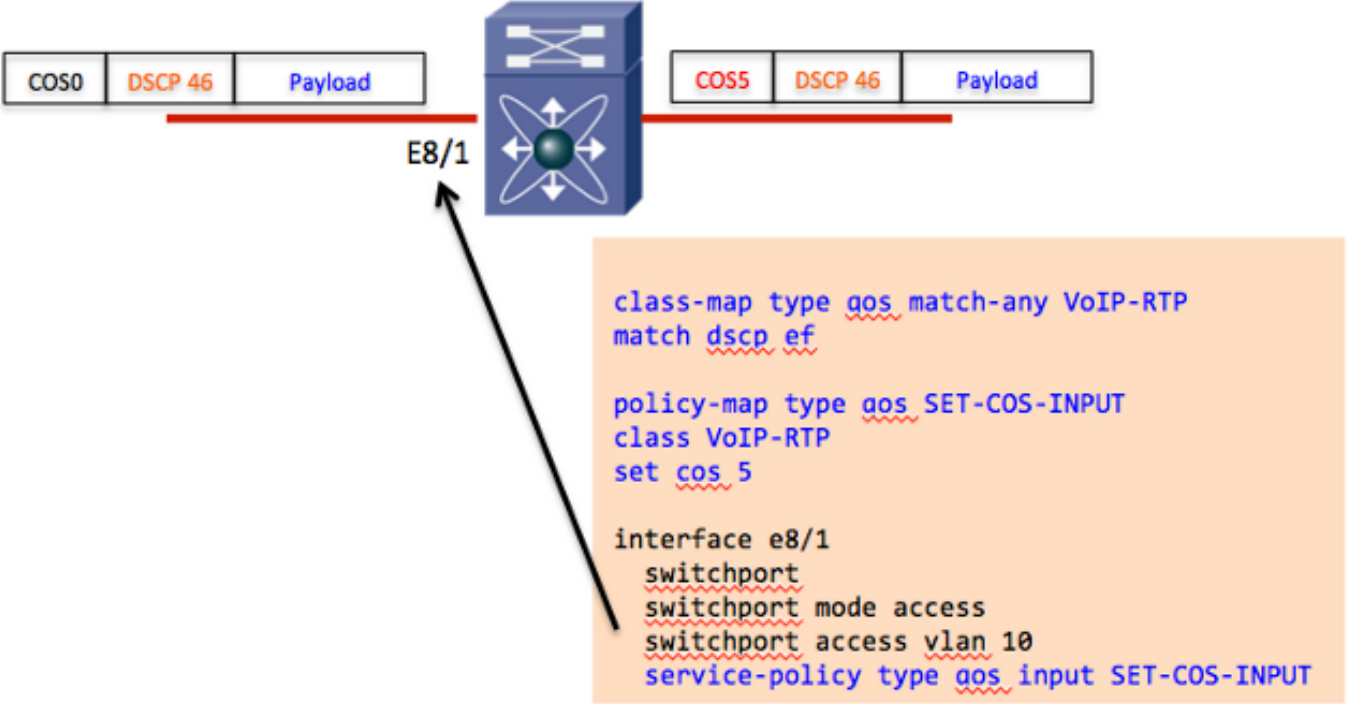

في المثال، يتم تحديث قيم CoS الخاصة بالحزم المزودة ب 46 DSCP فقط. إذا كانت هناك قيم DSCP متعددة مطلوبة لضمان قيمة تكلفة ملكية (CoS) مناسبة، فسيلزم تحديد مخططات فئات وإجراءات إضافية في خريطة السياسة.

الخيار البديل هو إستخدام خريطة جدول مع الإجراء 'النسخة الافتراضية'. تسمح لك خريطة الجدول بإعادة ضبط DSCP استنادا إلى قيمة DSCP الحالية. على سبيل المثال، إذا تم تلقي حركة مرور بقيمة DSCP تبلغ 40 وتحتاج إلى التأكد من أنه تمت إعادة تعليمها إلى قيمة DSCP تبلغ 46، يمكنك إستخدام خريطة جدول مع الإجراء َ'من 40 إلى .'46

تحتوي خريطة الجدول أيضا على إجراء "نسخ افتراضي" يقوم بتعيين قيمة DSCP إلى قيمتها الأصلية. وهذا مماثل لإنشاء خريطة سياسة مع تصنيف 'ef dscp match 'والإجراء 'ef dscp set'. ومن المنطقي أن تكون قيمة DSCP دون تغيير، ولكن الإجراء 'dscp set 'يحدد قيمة CoS بشكل ضمني إلى ال -3MSB الخاصة بقيمة DSCP الجديدة.

لذلك، إذا كنت بحاجة إلى التأكد من تحديث قيمة COs دائما إلى -3MSB لقيمة DSCP، أستخدم مخطط جدول مع إجراء واحد من 'النسخة الافتراضية'.

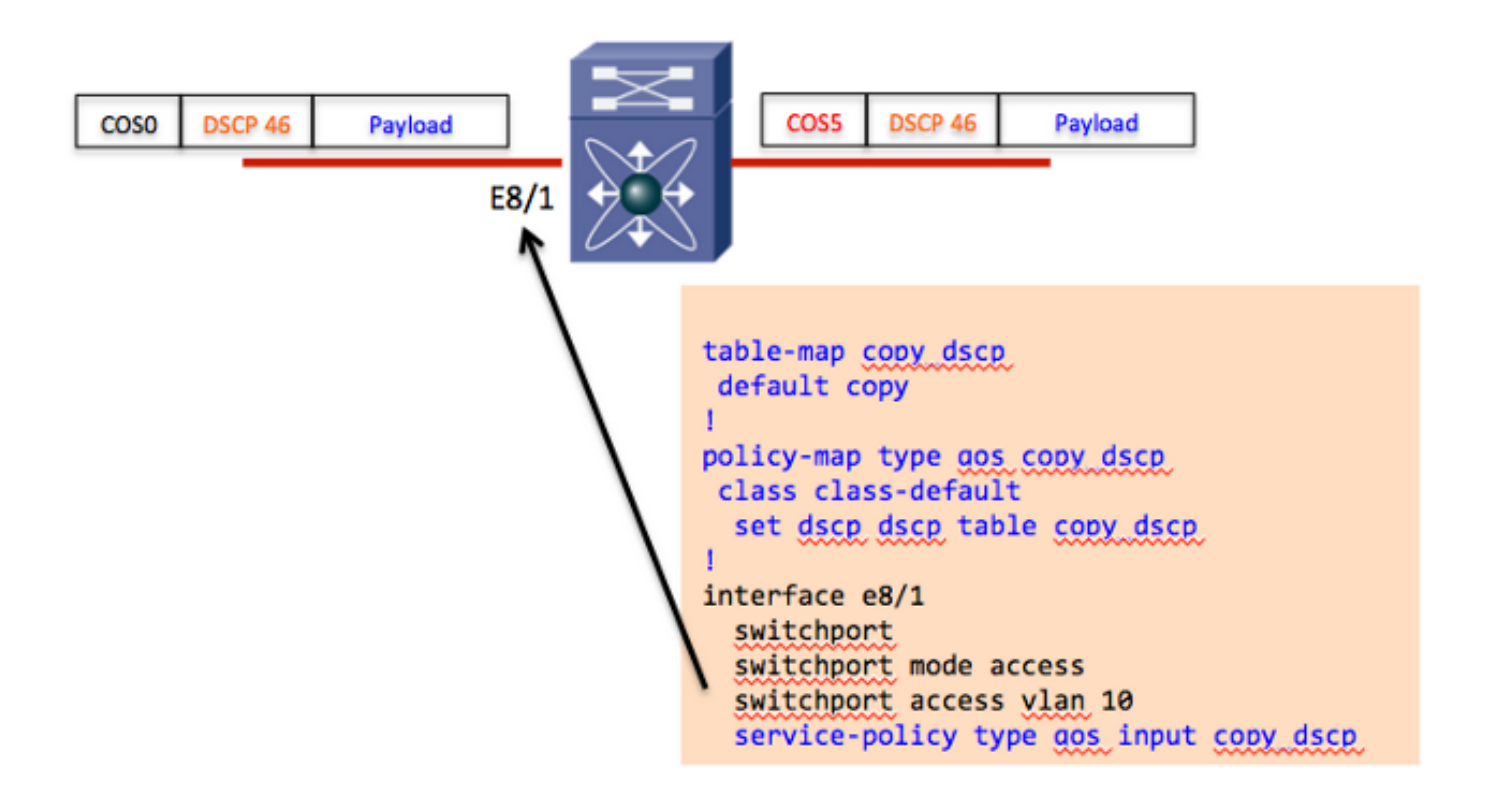

# تحديد قائمة انتظار الخروج وجدولتها

بمجرد اشتقاق قيمة CoS، يمكنك معالجة تعيينات فئة قوائم الانتظار العمومية للتأثير على تعيينات queue-to-co. وتعتبر خرائط الفئة هذه عامة وتؤثر على جميع الوحدات النمطية في جميع سياقات الأجهزة الظاهرية (VDCs (لذلك النوع المعين من قوائم الانتظار. على سبيل المثال، ضع في الاعتبار أن قوائم الانتظار الافتراضية هذه هي خرائط الفئة للوحدات النمطية طراز M108 و 1p7q4t):

> class-map type queuing match-any 1p7q4t-out-pq1 Description: Classifier for egress priority queue of type 1p7q4t match cos 5-7 class-map type queuing match-any 1p7q4t-out-q2 Description: Classifier for egress queue 2 of type 1p7q4t class-map type queuing match-any 1p7q4t-out-q3 Description: Classifier for egress queue 3 of type 1p7q4t

class-map type queuing match-any 1p7q4t-out-q4 Description: Classifier for egress queue 4 of type 1p7q4t class-map type queuing match-any 1p7q4t-out-q5 Description: Classifier for egress queue 5 of type 1p7q4t class-map type queuing match-any 1p7q4t-out-q6 Description: Classifier for egress queue 6 of type 1p7q4t class-map type queuing match-any 1p7q4t-out-q7 Description: Classifier for egress queue 7 of type 1p7q4t class-map type queuing match-any 1p7q4t-out-q-default Description: Classifier for egress default queue of type 1p7q4t match cos 0-4 بشكل افتراضي، يتم تعيين 0-4co إلى قائمة الانتظار الافتراضية ويتم تعيين 5-7 coS إلى قائمة الانتظار ذات الأولوية. ويتوافق هذا مع نهج قوائم الانتظار الافتراضي لنفس نوع قوائم الانتظار:

> policy-map type queuing default-out-policy class type queuing out-pq1 priority level 1 queue-limit percent 16 class type queuing out-q2 queue-limit percent 1 class type queuing out-q3 queue-limit percent 1 class type queuing out-q-default queue-limit percent 82 bandwidth remaining percent 25

قائمة الانتظار ذات الأولوية هي 'priority' بحد قائمة الانتظار 16٪. تحتوي قائمة الانتظار الافتراضية على حد قائمة انتظار يبلغ ٪82 مع بقاء الوزن الافتراضي للنطاق الترددي. أما قوائم الانتظار الأخرى، غير المستخدمة، فتم تعيين حد قائمة انتطار لها 1٪. لاحظ أنه لا يتم تمثيل المستويات Q4 و Q5 و Q6 في نهج قوائم الانتظار الافتراضية، وبالتالي، سيكون لها حد قائمة انتظار أقل ووزن عرض نطاق أصغر يتم برمجته في الأجهزة.

# إنشاء نهج قوائم انتظار مخصص

لإنشاء نهج قوائم انتظار مخصص، أكمل الخطوات التالية:

.1 قم بإنشاء نهج مخصص لقوائم الانتظار باستخدام حد قائمة الانتظار المطلوب وتخصيص النطاق الترددي.

.2 قم بتعديل مخططات فئة قائمة الانتظار العمومية لإنشاء CoS المطلوبة لتعيين قائمة الانتظار.

.3 تطبيق نهج قوائم الانتظار الجديد على الواجهات المناسبة.

ضع في الاعتبار مثالا للوحدات النمطية 132M التي تحتوي على بنية قائمة انتظار t4q7p1 حيث يتم تعيين كافة قيم CoS الثمانية إلى قائمة انتظار منفصلة. يعرض الإخراج نهج قوائم الانتظار المخصص بالإضافة إلى التغييرات التي تم إجراؤها على مخططات فئة قوائم الانتظار العمومية:

> policy-map type queuing 10G\_POLICY class type queuing 1p7q4t-out-pq1 priority level 1 queue-limit percent 10 class type queuing 1p7q4t-out-q2 queue-limit percent 10 bandwidth remaining percent 10 class type queuing 1p7q4t-out-q3 queue-limit percent 5

bandwidth remaining percent 5 class type queuing 1p7q4t-out-q4 queue-limit percent 5 bandwidth remaining percent 5 class type queuing 1p7q4t-out-q5 queue-limit percent 10 bandwidth remaining percent 20 class type queuing 1p7q4t-out-q6 queue-limit percent 5 bandwidth remaining percent 10 class type queuing 1p7q4t-out-q7 queue-limit percent 5 bandwidth remaining percent 10 class type queuing 1p7q4t-out-q-default queue-limit percent 50 bandwidth remaining percent 40 voice ! class-map type queuing match-any 1p7q4t-out-pq1 match cos 5 scavenger ! class-map type queuing match-any 1p7q4t-out-q2 match cos 1 transactional ! class-map type queuing match-any 1p7q4t-out-q3 match cos 2 call signaling ! class-map type queuing match-any 1p7q4t-out-q4 match cos 3 video ! class-map type queuing match-any 1p7q4t-out-q5 match cos 4 routing ! class-map type queuing match-any 1p7q4t-out-q6 match cos 6 management ! class-map type queuing match-any 1p7q4t-out-q7 match cos 7 best effort ! class-map type queuing match-any 1p7q4t-out-q-default match cos 0 تتمثل الخطوة الأخيرة في تطبيق سياسة قوائم الانتظار المخصصة على كل واجهة t4q7p:1

> interface Ethernet8/1 service-policy type queuing output 10G\_POLICY

# كافيتس

يفترض نهج قوائم الانتظار الافتراضي تعيين 0-4 CoS إلى قائمة الانتظار الافتراضية وتعيين 5-7 CoS إلى قائمة الانتظار ذات الأولوية. لذلك، فإن حدود قوائم الانتظار لقوائم الانتظار 3q و 4q و 5q و 6q و 7q صغيرة للغاية. يمكنك إدخال أمر interface queuing show للتحقق من حجم قائمة الانتظار الحالية وعرض النطاق الترددي الذي تم تكوينه وتطبيقه في الأجهزة.

ضع في الاعتبار نهج المثال في القسم السابق حيث تم تعيين كل قيمة CoS إلى قائمة انتظار معينة .وفي نهاية المثال، تم تطبيق نهج قوائم الانتظار المخصص على 8/1ETH. ولنفترض أيضا أن هناك واجهة t4q7p1 أخرى (6/1ETH (تركت مع سياسة قوائم الانتظار الافتراضية:

#### N7k# **show queuing interface e6/1**

<some output omitted>

```
Configured queue-limit ratios 
         [queue-limit ratios: 78[1p7q4t-out-q-default] 1[1p7q4t-out-q2] 1[1p7q4t-out-q3 
[1p7q4t-out-q4] *1[1p7q4t-out-q5] *1[1p7q4t-out-q6] *1[1p7q4t-out-q7] 16[1p7q4t-out-pq1]1* 
                                       means unused queue with mandatory minimum queue-limit *
```
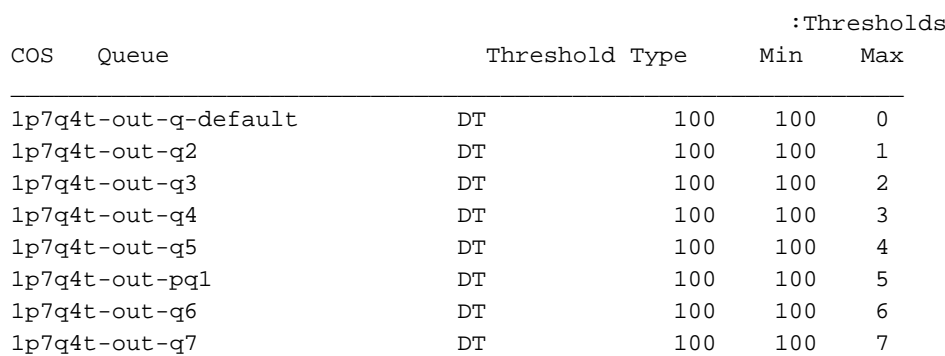

من الإخراج الوارد أعلاه، يمكنك أن ترى أن قوائم الانتظار في الربعين الثاني والثالث تحتوي على حد قائمة انتظار يبلغ ٪1 بينما قوائم الانتظار في الربعين الرابع والربع الخامس والربع السادس والربع السابع تحتوي على \*٪1 وهو الحد الأدنى لعدد قوائم الانتظار الإلزامية (بمعنى آخر، أقل من ٪1 بشكل ملحوظ). بالإضافة إلى ذلك، يمكنك أن ترى أن قيم 1-4 COs و 7-6 تستخدم قوائم الانتظار الصغيرة جدا هذه. كما أن أحجام قوائم الانتظار الصغيرة تؤدي بسرعة إلى إخراج مرتجع ويمكنها أن تقلل من أداء الشبكة .ويتفاقم هذا بشكل أكبر إذا تم تعيين 0 CoS لحركة المرور الافتراضية على إحدى قوائم الانتظار الصغيرة هذه.

في الخلاصة، إذا قمت بإنشاء سياسة قوائم انتظار مخصصة وقمت بتغيير مخططات الفئة "قوائم الانتظار العمومية"، فمن المهم تطبيق نهج قوائم الانتظار المخصص على جميع الواجهات عبر الهيكل التي تشترك في نفس نوع قوائم الانتظار.

أيضا، يتم سرد بعض أوامر الإسقاط المساعدة هنا:

- show policy-map interface ex/y •
- إظهار واجهة النظام الداخلية لقائمة الانتظار y/ex

#### معلومات ذات صلة

- [x.5 الإصدار ،Cisco Nexus 7000 Series NX-OS الخدمة جودة تكوين دليل](//www.cisco.com/en/US/partner/docs/switches/datacenter/sw/5_x/nx-os/qos/configuration/guide/nx-os_qos_book.html)
	- [الدعم التقني والمستندات Systems Cisco](//www.cisco.com/cisco/web/support/index.html?referring_site=bodynav)

ةمجرتلا هذه لوح

ةي الآلال تاين تان تان تان ان الماساب دنت الأمانية عام الثانية التالية تم ملابات أولان أعيمته من معت $\cup$  معدد عامل من من ميدة تاريما $\cup$ والم ميدين في عيمرية أن على مي امك ققيقا الأفال المعان المعالم في الأقال في الأفاق التي توكير المالم الما Cisco يلخت .فرتحم مجرتم اهمدقي يتلا ةيفارتحالا ةمجرتلا عم لاحلا وه ىل| اًمئاد عوجرلاب يصوُتو تامجرتلl مذه ققد نع امتيلوئسم Systems ارامستناه انالانهاني إنهاني للسابلة طربة متوقيا.